#### **TERMURIA KT-1000RUS** дистанционного управления

Инструкция по

# Краткие сведения

KT-1000RUS - универсальный пульт дистанционного управления для кондиционера, поддерживает управление более 1000 моделей кондиционеров известных торговых марок. Обладает такими преимуществами, как низкое потребление энергии, большая дистанция работы. ЖК дисплей, встроенные часы и таймер. Простая настройка. удобное расположение кнопок делает использование пульта простым И ПОНЯТНЫМ

Универсальный пульт

1. Индикатор передачи команд

3. Направление потока воздуха

5. Переключение режима работы

распределение потока возлуха

6. Управление потоком воздуха

2. Скорость врашения

вентилятора

7. Автоматическое

8. Управление скоростью

вращения вентилятора

10. Индикация температуры

14. Увеличение температуры

15. Понижение температуры

16. Кнопка настройки часов

17. Включение таймера

18 Выключение таймера

9. Индикатор режима работы

4. Вкл./Выкл.

и коля

для кондиционера

## Описание кнопок

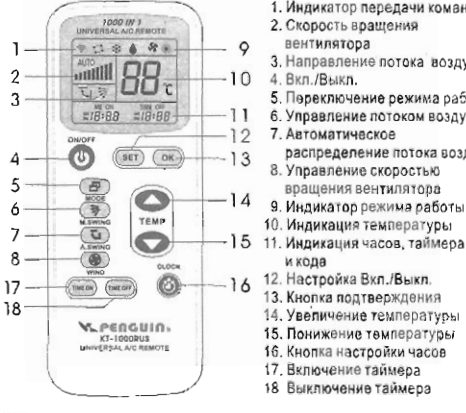

#### Установка элементов питания 6

Откройте крышку батарейного отсека, соблюдая полярность (+/-) установите два элемента питания типа ААА, как показано на рисунке и закройте крышку. Если элементы питания установлены правильно, то в левом нижнем углу ЖК дисплея появятся часы.

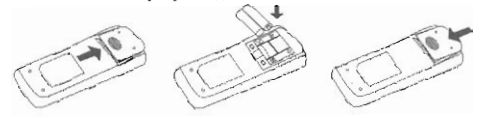

# **● Настройка пульта**

Настоящая модель пульта имеет три режима настройки, (А. В. С) любой из которых может быть использован. Перед началом настройки пульта подключите кондиционер к электросети и убедитесь в его работоспособности.

#### А. Ручная установка кода

1. Из таблицы кодов выберите первый код, соответствующий названию торговой марки кондиционера. Например, для торговой марки Најег подходят коды с 001 по 019.

2. Нажмите и удержите кнопку "SET" пока на дисплее в правом нижнем

углу не появятся мигающие цифры кода. Кнопками "ТЕМР" ▲ ▼

3. Для завеошения установки

нажмите кнопку "ОК" выбранный

4. Направьте пульт на кондиционер и

кондиционером команд с пульта.

кондиционером, то необходимо

Если пульт неправильно управляет

код на дисплее перестанет мигать.

таблицы кодов.

установите код. выбранный из

- Brand Code Haier 001-019
- Цифры кода мигают  $\overline{m}$

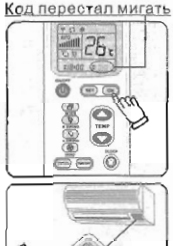

проверьте правильность выполнения повторить настройку с последующими

### В. Ручной поиск кода

кодами из таблицы кодов.

1. Направьте пульт на окошко приема ИК сигнала кондиционера.

2. Нажмите и удержите кнопку "SET" пока на дисплее в правом нижнем углу не появятся мигающие цифры кода. Нажимайте кнопку "ТЕМР"А, до тех пор. пока кондиционер не включится.

нажмите кнопку "ОК" отображаемый

код на дисплее перестанет мигать.

3. Для завершения установки

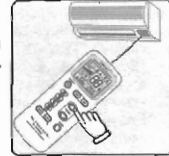

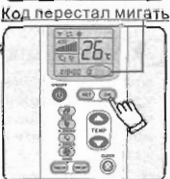

4. Проверьте правильность выполнения кондиционером команд с пульта. Если пульт неправильно управляет кондиционером, то необходимо использовать настройку "Ручной установки кода" с поочередным перебором кодов из таблицы кодов.

### С. Автоматический поиск кода

1. Направьте пульт на окошко приема ИК сигнала кондиционера.

- 2. Нажмите и удержите кнопку "SET" (около 6 сек), пока в правом нижнем углу дисплея цифры кода не станут меняться Включится режим автоматического перебора кода с одновременной подачей команды Вкл/Выкл.
- 3. Ожидайте момента включения (или выключения, если кондиционер был включён) кондиционера, как только это произойдет, для остановки процесса поиска нажмите кнопку "SET" отображаемый код на дисплее зафиксируется.

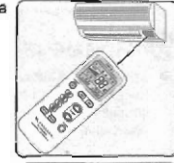

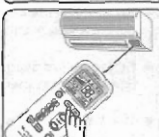

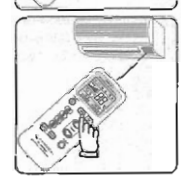

4. Проверьте правильность работы кнопок пульта за исключением кнопок "TEMP", "TIME ON/OFF", "SET", "ОК". Если кнолки правильно функционируют, для завершения настройки нажмите кнопку "ОК". Если кнопки функционируют неправильно, для продолжения процесса поиска кода нажмите кнопку "SET".

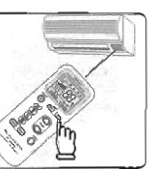

## Установка времени

Для входа в режим установки времени нажмите и удерживайте кнопку "CLOCK" пока на висплее не начнут мигать часы. Кнолками "ТЕМР" ▲ ▼ установите текущее время и нажмите кнопу "CLOCK" для выхода из режима установки.

#### Установка таймера  $\circ$

Направьте пульт на окошко приема ИК сигнала кондиционера и произведите установку таймера кнопками "TIMER ON/OFF". Пои каждом нажатии на кнопку "TIMER ОN/ОFF" таймер изменяет настройку на один час. Установленное воемя таймера отображается внизу на дисплее, и будет отсчитываться в обратном порядке. \* У некоторых моделей кондиционеров функция таймера работает только на выключение.

## Примечание

- Этот пульт не оасширит возможности Вашего кондиционера. Например, если у кондиционера отсутствует функция управления направлением потока воздуха, то в пульте эта кнопка будет **HASKYKRHA**
- Не используйте в пульте новые и старые элементы питания одновременно или различных моделей
- Если пульт не будет использоваться длительное время, то необходимо извлечь из него элементы питания.
- При возникновении утечки жидкости из элементов питания, их следует вынуть и очистить батарейный отсек.
- Если пульт работает некооректно, то необходимо сбросить его настройки. Для этого извлеките элементы питания на 30-50 минут. затем установите элементы питания и настройте пульт заково.

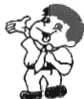

## Таблица кодов для кондиционеров

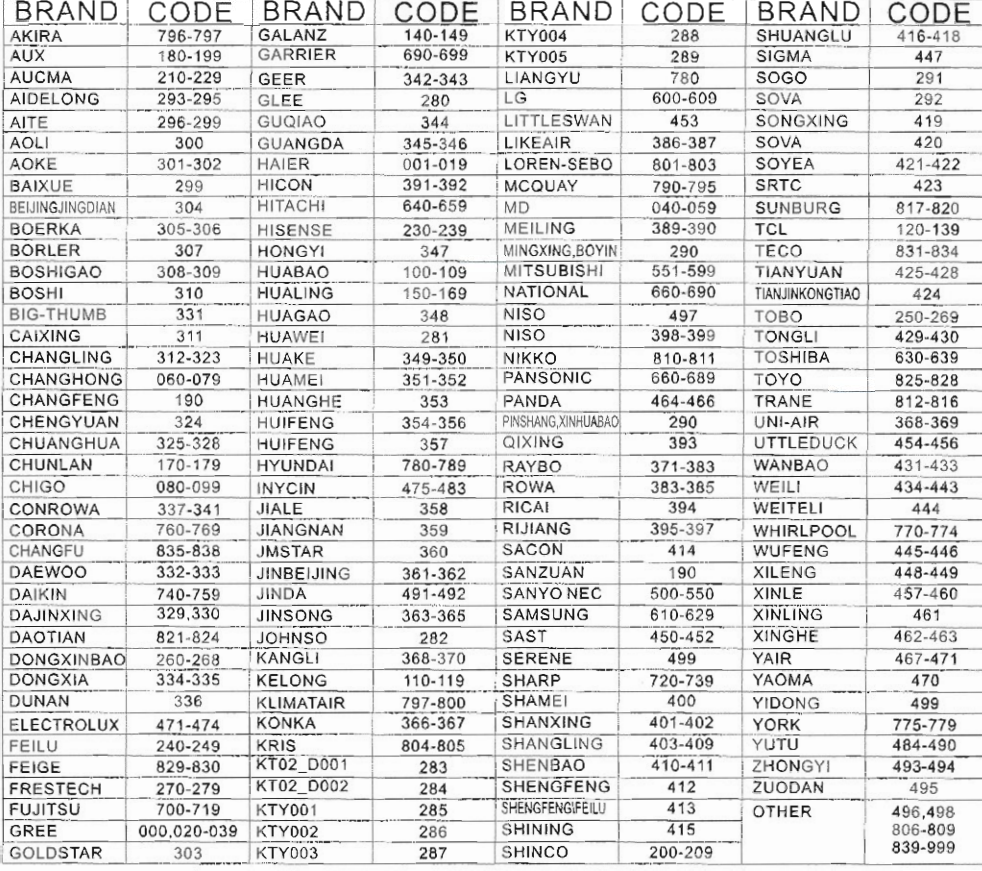